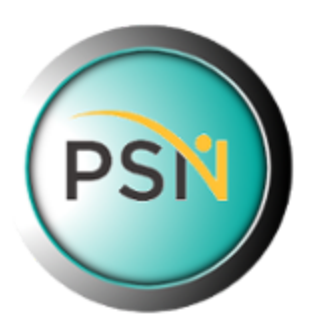

## **PSN Supplier Subscription Guide**

Firstly, thank you being part of the largest Public Sector news, data and information network in the UK. It's something we have been working on here at Oscar Research for over 20 years and we're always grateful to have new members, contributors and subscribers.

The purpose of this document is to provide some pointers for supplier accounts to help get the most value out of your subscription and provide the best chance of generating engagement and business from within the Public Sector.

You can access your supplier account via the Oscar Research customer area at [www.oscar-research.co.uk](http://www.oscar-research.co.uk/) with the username and password provided. If you have forgotten your access details, you can request a reminder via the login screen.

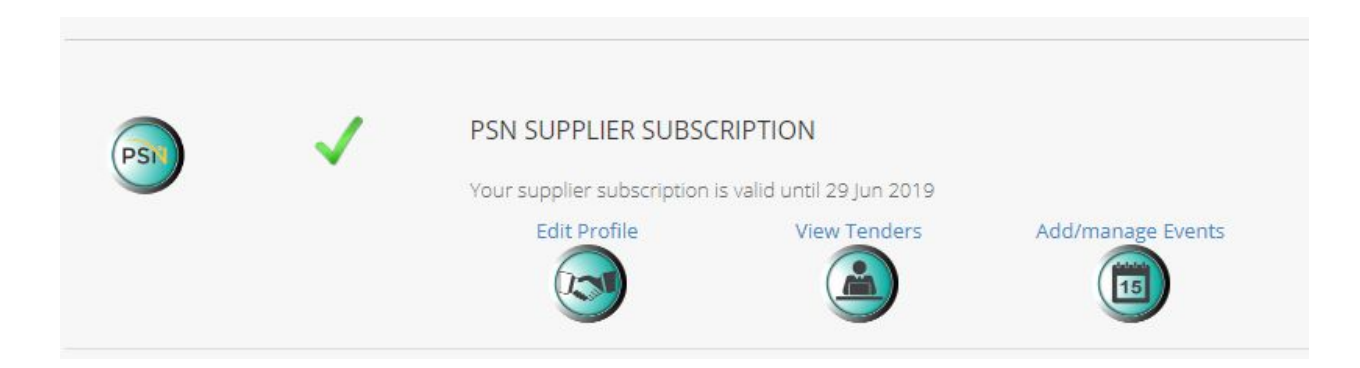

## **Oscar Customer Area Screen:**

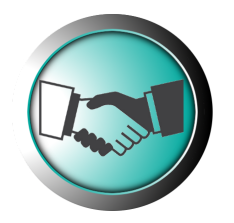

**Supplier Profile**

This activates your inclusion in the PSN Supplier Directory. The directory provides a means of buyers within the Public Sector finding your organisation. This is something we promote directly into Government and once you have completed your entry (apart from keeping the contact and product/service information current) there is nothing more you need to do. Please ensure that the form is completed, especially focusing on the 'Sector' and 'Business Description' fields, as these are what are used by our supplier search engine for officers looking to find suppliers. It's also important to ensure that you have selected the right 'regions' to show the areas that you work in (regional searching is a significant part of supplier identification through the site).

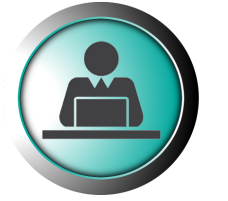

**Tenders**

This section of the suppliers area gives you the chance to add tender 'codes' to your account. For simplicity, the 45 codes listed are broad and it's likely only one will be suitable for selection. When setting your account up, we may also apply more specific, granular, codes to your subscription to provide more targeted results.

Once selected the code(s) for your business you will be presented with a list of the latest tender requests from within the UK Public Sector on the left hand side of your screen and you will also start receiving a weekly round-up email with the latest opportunities listed.

The tender requests include the contact information of the interest parties, so when you receive a tender request for work you'd like to quote on, please contact them directly or follow the links provided in the description. The tender requests come from multiple sources, including official Government websites and directly from users of the site.

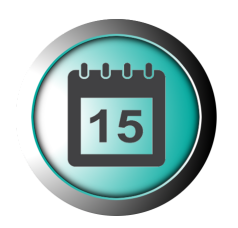

**Add/Manage Events**

This area allows subscribers to add details to our live Events Calendar (see [www.public-sector.co.uk/events\)](http://www.public-sector.co.uk/events) of any forthcoming conferences, exhibitions, lectures, training sessions or webinars that you may be running, exhibiting at or participating in.

There is no limit to the number of events you can promote and all are easily managed through this section of the suppliers area.

The events calendar is available publicly on the website. Registered PSN members are also able to contribute event details to the calendar and we will select key or significant events to be included within our monthly email newsletters.

**More from Oscar:**

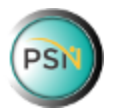

Advertising options can be seen on our media pack here: <http://www.public-sector.co.uk/MediaPack.pdf>

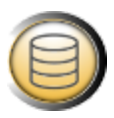

Marketing and Communication Data Lists can be seen here: <http://www.oscar-research.co.uk/databases/>

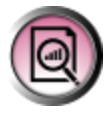

Reports, Research and Intelligence can be seen here: <http://www.oscar-research.co.uk/data-intelligence/>